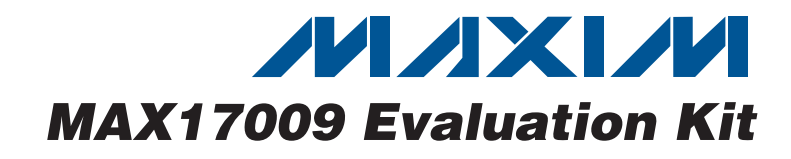

## **General Description**

The MAX17009 evaluation kit (EV kit) demonstrates the high-power, dynamically adjustable, dual-phase notebook CPU application circuit for AMD® mobile serial VID interface (SVI) CPU core supplies. This DC-DC converter steps down high-voltage batteries and/or AC adapters, generating a precision, low-voltage CPU core. The MAX17009 EV kit meets the AMD mobile SVI CPU's transient voltage specification, power-good signaling, voltage-regulator thermal monitoring (VRHOT), and power-good output (PWRGD). The MAX17009 EV kit consists of the MAX17009 dualphase, interleaved fixed-frequency step-down controller, configured for separate mode operation, and a reference buffer. The switching regulators (SMPSs) provide power to two independent CPU cores, while the reference buffer output (NBV\_BUF) sets the voltage regulation level for a north bridge (NB) regulator, completing the total CPU cores and NB power requirements.

Output voltages are dynamically changed through a 2-wire serial interface, allowing the SMPS and the NBV\_BUF to be individually programmed to different voltages. A programmable slew-rate controller enables controlled upward transitions between VID codes for the switching regulators, while the slew rate for the reference buffer is set by an external capacitor.

Soft-start limits the inrush current, and soft-shutdown brings the output voltage back down to zero without any negative ring. The MAX17009 EV kit includes active voltage positioning with adjustable gain, reducing power dissipation and bulk output capacitance requirements. The MAX17009 includes latched output undervoltage fault, overvoltage fault protection, and thermaloverload protection. It also includes a voltage-regulator power-good (PWRGD) output.

This fully assembled and tested printed circuit board (PCB) provides a digitally adjustable 0 to 1.550V output voltage range (7-bit on-board DAC) from a 7V to 24V battery input range. Each phase delivers up to 18A output current for a total of 36A. The EV kit operates at 300kHz switching frequency (per phase) and has superior lineand load-transient response. The EV kit also includes Windows® 2000/XP-compatible software, which provides a simple graphical user interface (GUI) for exercising the features of the MAX17009.

AMD is a registered trademark of Advanced Micro Devices, Inc. Windows is a registered trademark of Microsoft Corp.

## **Features**

- ♦ **Dual Output, Fast-Response Interleaved Fixed Frequency**
- ♦ **AMD Mobile SVI-Compliant Serial Interface**
- ♦ **Separate or Combinable Outputs Detected at Power-Up**
- ♦ **Reference Buffer Output**
- ♦ **Dynamic Phase Selection Optimizes Active/Sleep Efficiency**
- ♦ **Transient Phase Repeat Reduces Output Capacitance**
- ♦ **Active Voltage Positioning with Adjustable Gain**
- ♦ **High Speed, Accuracy, and Efficiency**
- ♦ **Low-Bulk Output Capacitor Count**
- ♦ **7V to 24V Input-Voltage Range**
- ♦ **0 to 1.550V Output-Voltage Range (7-Bit On-Board DAC)**
- ♦ **36A Load-Current Capability (18A Each Phase)**
- ♦ **Accurate Current Balance and Current Limit**
- ♦ **300kHz Switching Frequency (per Phase)**
- ♦ **Power-Good (PWRGD) and Thermal-Fault (**VRHOT**) Output Indicators**
- ♦ **System Power-OK (PGD\_IN) Input**
- ♦ **Output Overvoltage and Undervoltage Fault Protection**
- ♦ **40-Pin Thin QFN Package (5mm x 5mm)**
- ♦ **Fully Assembled and Tested**

## **Ordering Information**

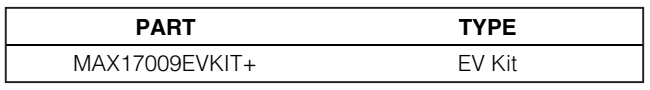

+Denotes lead-free and RoHS-compliant.

*MAXM* 

**\_\_\_\_\_\_\_\_\_\_\_\_\_\_\_\_\_\_\_\_\_\_\_\_\_\_\_\_\_\_\_\_\_\_\_\_\_\_\_\_\_\_\_\_\_\_\_\_\_\_\_\_\_\_\_\_\_\_\_\_\_\_\_\_ Maxim Integrated Products 1**

**For pricing, delivery, and ordering information, please contact Maxim Direct at 1-888-629-4642, or visit Maxim's website at www.maxim-ic.com.**

# Evaluates: MAX17009 **Evaluates: MAX17009**

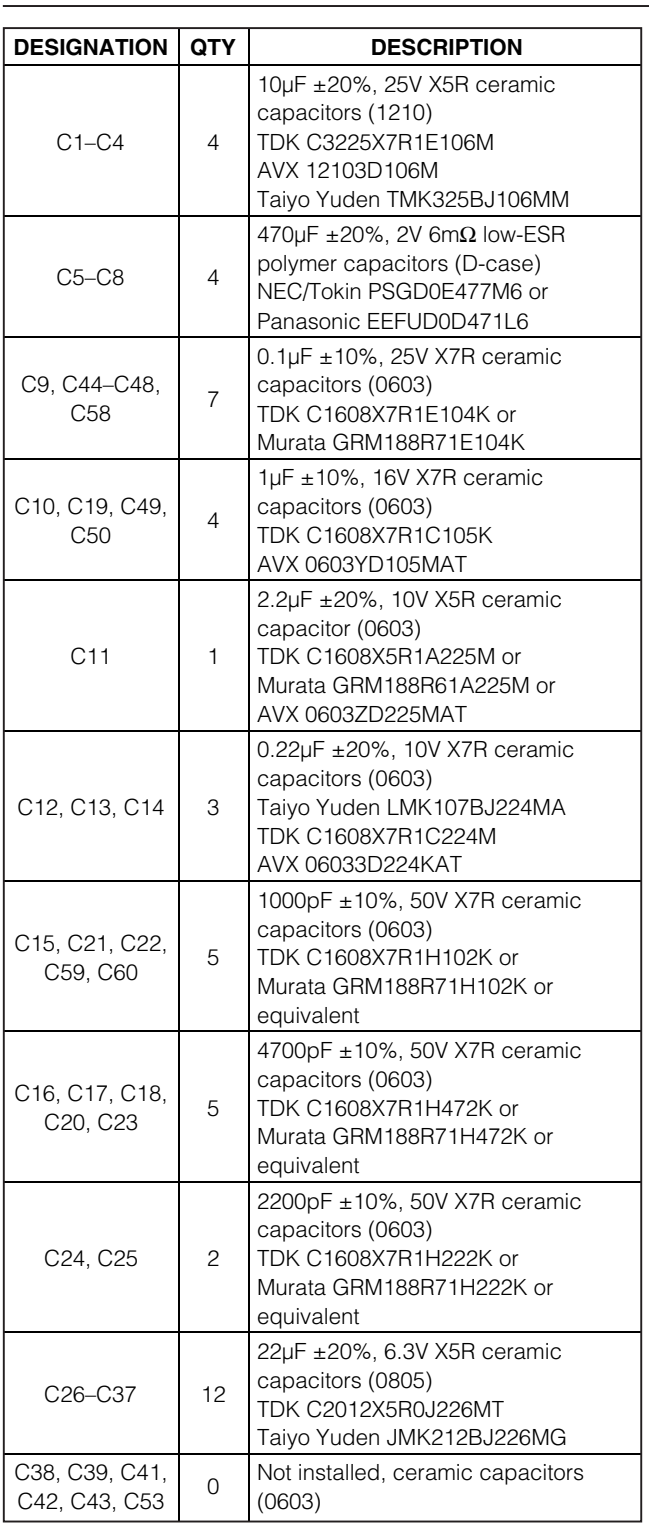

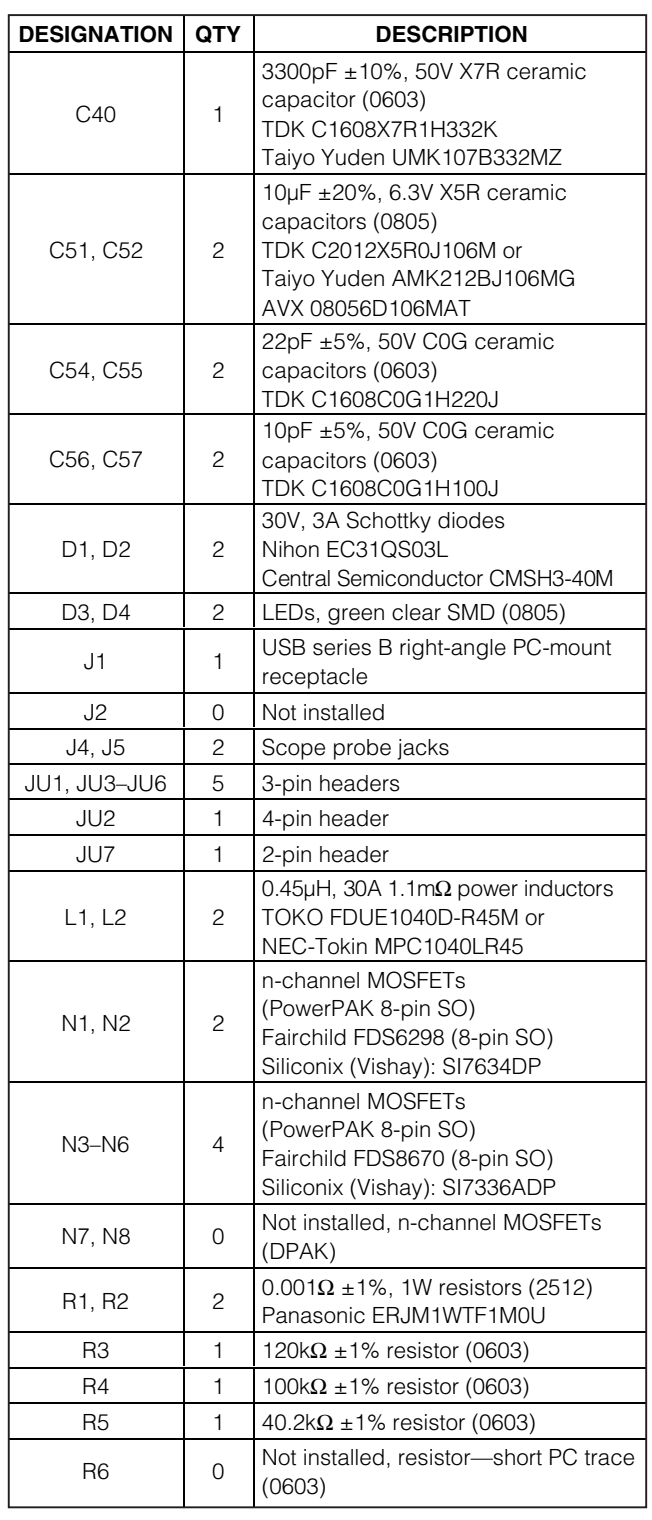

**Component List**

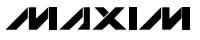

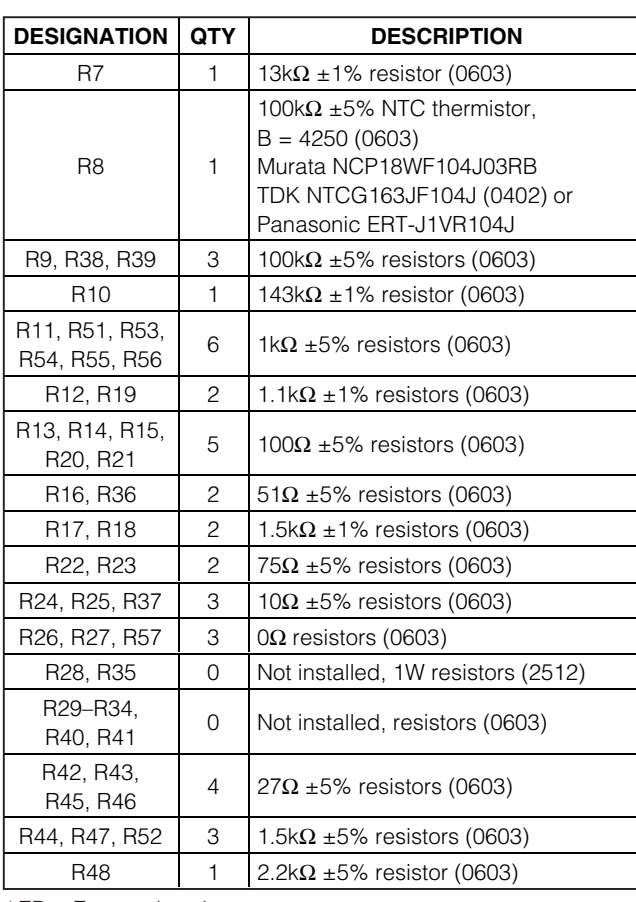

## **Component List (continued)**

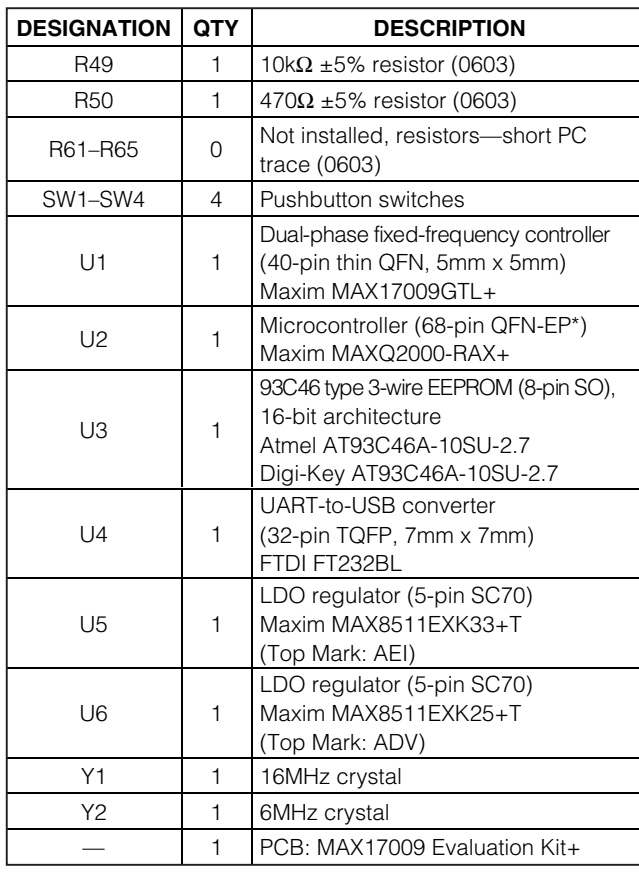

\*EP = Exposed pad.

## **Component Suppliers**

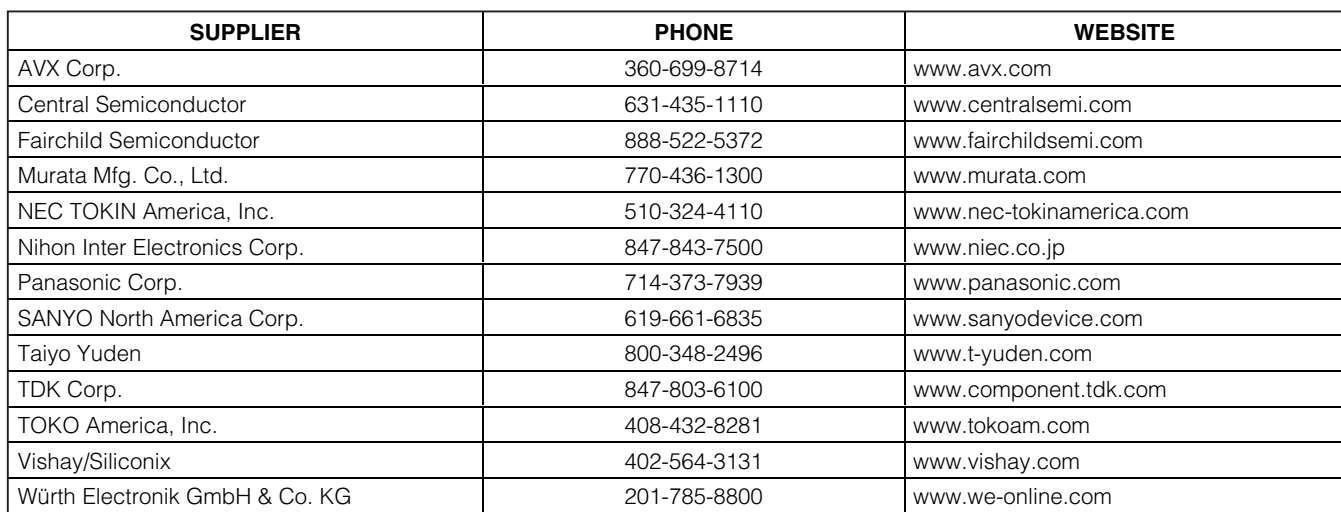

**Note:** Indicate that you are using the MAX17009 when contacting these component suppliers.

## **MAX17009 EV Kit Files**

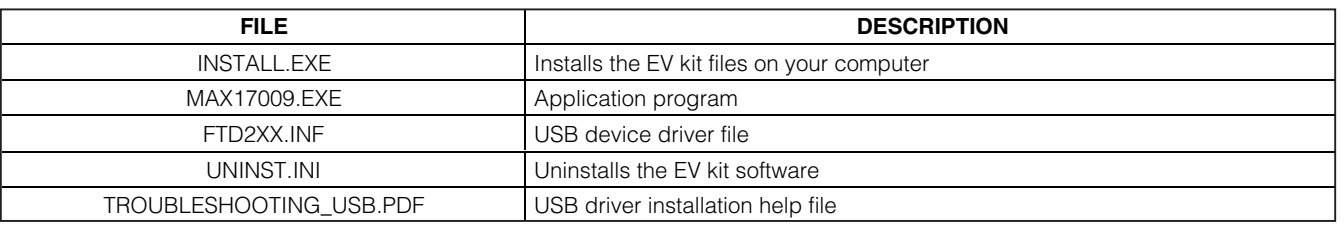

## **Quick Start**

#### **Recommended Equipment**

- 7V to 24V, >100W power supply, battery, or notebook AC adapter
- DC bias power supply, 5V at 1A
- Two dummy loads capable of sinking 18A each
- Digital multimeter (DMM)
- 100MHz dual-trace oscilloscope
- A user-supplied Windows 2000/XP PC with a spare USB port

**Note:** In the following sections, software-related items are identified by bolding. Text in bold refers to items directly from the EV kit software. Text in **bold and underlined** refers to items from the Windows 2000/XP operating system.

#### **Procedure**

The MAX17009 EV kit is fully assembled and tested. Follow the steps below to verify board operation. **Caution: Do not turn on the power supply until all connections are completed.**

- 1) Visit the Maxim website (www.maxim-ic.com/evkitsoftware) to download the latest version of the EV kit software, 17009xx.ZIP. Save the EV kit software to a temporary folder and uncompress the ZIP file.
- 2) Install the EV kit software on your computer by running the INSTALL.EXE program inside the temporary folder. The program files are copied and icons are created in the Windows **Start | Programs** menu.
- 3) Ensure that the circuit is connected correctly to the supplies and dummy load prior to applying any power.
- 4) Verify that there are shunts across pins 1-2 of JU2 (OPTION = high) and pins 2-3 of JU3 ( $\overline{PRO}$  = low).
- 5) Verify that there is a shunt across pins 1-2 of JU1 (PGD\_IN), pins 1-2 of JU4 (SHDN), pins 1-2 of JU5 (SVD), and pins 1-2 of JU6 (SVC), allowing U2 to control the MAX17009.
- 6) Turn on the battery power before turning on the 5V bias power.
- 7) Connect the USB cable from the PC to the EV kit board. A **Building Driver Database** window pops up in addition to a **New Hardware Found** message when installing the USB driver for the first time. If you do not see a window that is similar to the one described above after 30s, remove the USB cable from the board and reconnect it. Administrator privileges are required to install the USB device driver on Windows 2000 and XP. Refer to the TROUBLESHOOTING\_USB.PDF document included with the software if you have any problems during this step.
- 8) Follow the directions of the **Add New Hardware Wizard** to install the USB device driver. Choose the **Search for the best driver for your device** option. Specify the location of the device driver to be **C:\Program Files\MAX17009** (default installation directory) using the **Browse** button.
- 9) Start the EV kit software by opening its icon in the **Start | Programs** menu. The EV kit software main window should appear, as shown in Figure 1.
- 10) Check the **Core 0**, **Core 1**, and **North Bridge** checkboxes. Move any slider to adjust the voltage to 1.2V and press the **Send Data** button.
- 11) Observe the 1.2000V output voltage on the SMPS and NBV BUF outputs with the DMM and/or oscilloscope. Look at the LX switching nodes and MOSFET gate-drive signals while varying the load current.

## **Detailed Description of Software**

The main window of the evaluation software (Figure 1) displays **Address to Send**, **Data to Send**, **Last Address Sent**, and **Last Data Sent** status. In addition, the GUI allows the user to select **Core 0**, **Core 1**, and/or **North Bridge** outputs.

The sliders to the right of each output checkbox correspond with the output voltage setting for that core. The **Send Data** button must be pressed to write the new output voltage setting(s) to the MAX17009. The **Last**

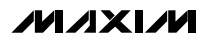

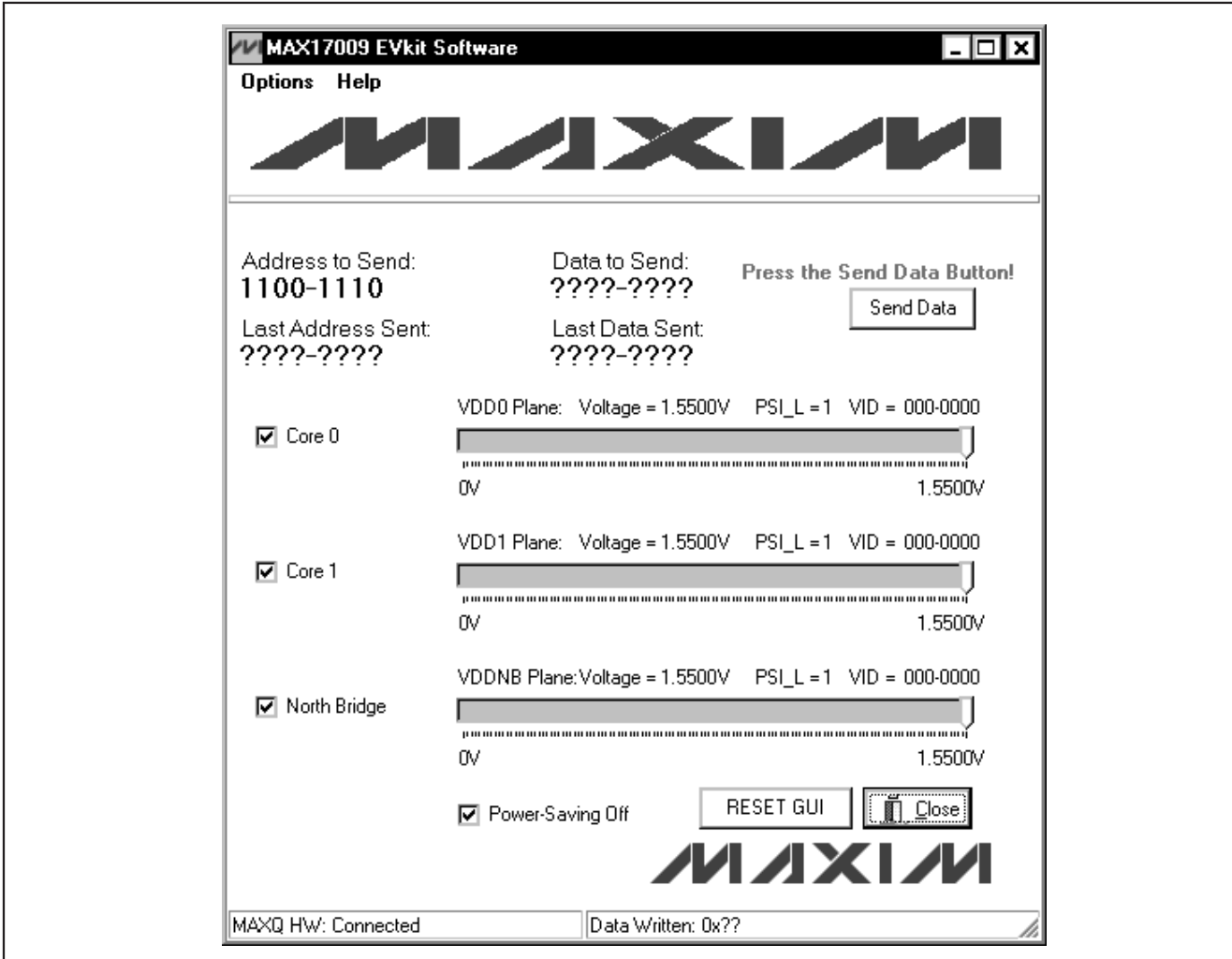

Figure 1. MAX17009 EV Kit Software Main Window

**Address Sent** and **Last Data Sent** status helps the user keep track of the last transmission.

#### **Saving Power**

Unchecking the **Power-Saving Off** checkbox puts the MAX17009 in power-saving mode. The MAX17009 is in normal operation while the **Power-Saving Off** checkbox is checked. In power-saving mode, NB\_SKP is forced low, and the SMPS offset, if enabled, is removed.

#### **Resetting the GUI (RESET GUI)**

The software main window will need to be synchronized to the MAX17009 EV kit hardware after the following events:

- Pressing any of the on-board switches (SW1–SW4)
- Recycling 5V power to the MAX17009 EV kit

Press the **RESET GUI** button after any of the above events in order to use the software main window again.

#### **I2C Low-Level Commands**

Press the **Options | 2-wire low level** menu item at the top of the GUI to execute low-level I2C interface commands. Once the new window opens, go to the **2-wire Interface** tab | **General Commands** | **SMBusSendByte(addr,cmd)** to write hex data manually into the registers of the MAX17009.

**MAXIM** 

**Evaluates: MAX17009**

## **Detailed Description of Firmware**

The on-board switches (SW1–SW4) allow the user to perform four different predetermined high-speed I2C tests. Detailed descriptions of each dynamic output test are given below.

The sequence for the dynamic output test assigned to SW1 is shown in Table 1.

## **Table 1. SW1 Dynamic Output Test with High-Speed I2C Interface**

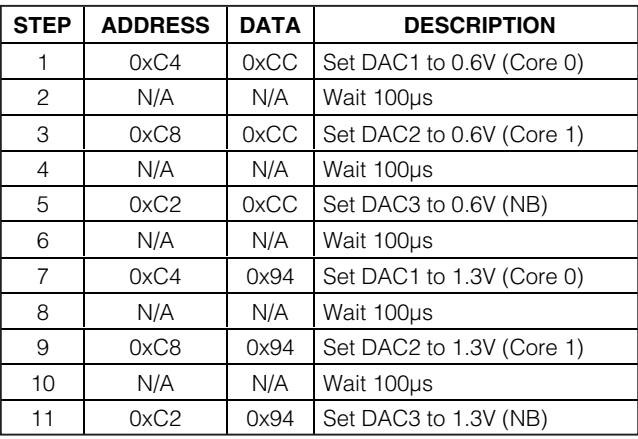

The sequence for the dynamic output test assigned to SW2 is shown in Table 2.

## **Table 2. SW2 Dynamic Output Test with High-Speed I2C Interface**

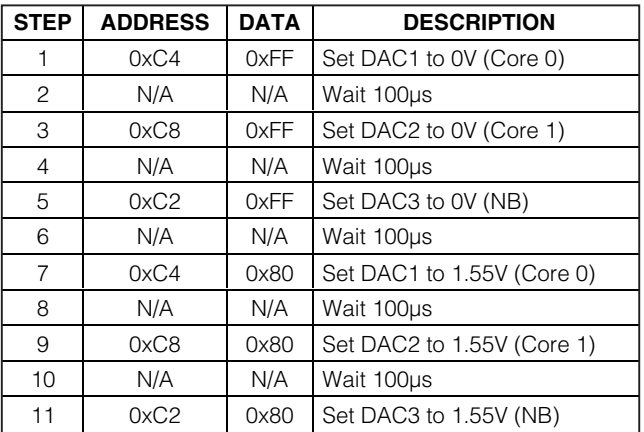

The sequence for the dynamic output test assigned to SW3 is shown in Table 3.

## **Table 3. SW3 Dynamic Output Test with High-Speed I2C Interface**

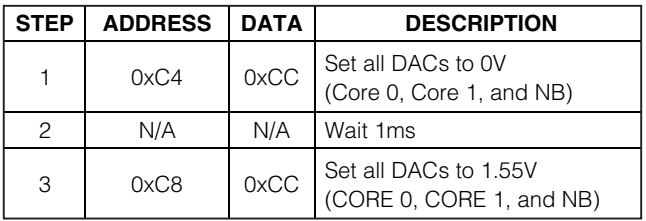

The sequence for the dynamic output test assigned to SW4 is shown in Table 4.

## **Table 4. SW4 Dynamic Output Test with High-Speed I2C Interface**

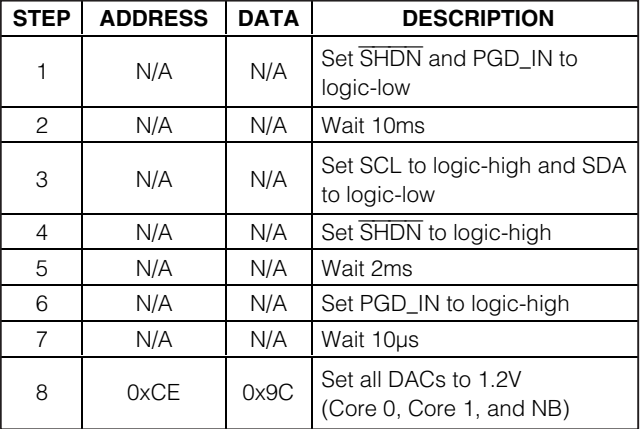

## **Detailed Description of Hardware**

This 36A dual-phase buck-regulator design is optimized for a 300kHz switching frequency (per phase) and output voltage settings around 1.200V. At  $V_{\text{OUT}} = 1.200V$  and  $V_{\text{IN}} = 12V$ , the inductor ripple is approximately 30% (LIR =  $0.3$ ). The MAX17009 controller interleaves both phases, resulting in out-of-phase operation that minimizes the input and output filtering requirements. The dual-phase controller shares the current between two phases that operate 180° out-ofphase, supplying up to 18A per phase.

Table 5 lists the boot-voltage codes.

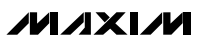

#### **Setting the Output Voltage 7-Bit DAC**

Inside the MAX17009 are three 7-bit digital-to-analog converters (DACs). Each DAC can be individually programmed to different voltage levels through the serialinterface bus. The DAC sets the target for the output voltage for the SMPSs and the NB buffer output (NBV\_BUF). The available DAC codes, and resulting output voltages, are compatible with the AMD SVI specifications (Table 6).

#### **2-Wire Serial Interface (SVC, SVD)**

The MAX17009 supports the 2-wire, write-only serialinterface bus, as defined by the AMD serial VID interface specification. The serial interface is similar to the high-speed 3.4MHz I<sup>2</sup>C bus, but without the mastermode sequence. The bus consists of a clock line (SVC) and a data line (SVD). The CPU is the bus master, and the MAX17009 is the slave.

The MAX17009 serial interface works from 100kHz to 3.4MHz. In the AMD mobile application, the bus runs at 3.4MHz. In the MAX17009 EV kit, the serial interface operates at 400kHz when commands are sent through the EV kit software. When using the preprogrammed SW switches, the serial interface operates at 1.7MHz.

The serial interface is active only after PGD\_IN goes high in the startup sequence. The CPU sets the VID voltage of the three internal DACs and the PSI\_L bit through the serial interface.

During the startup sequence, the SVC and SVD inputs serve an alternate function to set the 2-bit boot VID for all three DACs while PWRGD is low. In debug mode, the SVC and SVD inputs function in the 2-bit VID mode when PGD\_IN is low, and in the serial-interface mode when PGD IN is high.

By default, the MAX17009 serial interface is controlled by U2 through the jumper settings on JU5 (pins 1-2) and JU6 (pins 1-2). To directly control the MAX17009 with an external I2C serial interface, connect the external controller to the SDA and SCL pads, and move the shunts on JU5 and JU6 across pins 2-3.

#### **Boot Voltage**

On startup, the MAX17009 slews the target for all three DACs from ground to the boot voltage set by the SVC and SVD pin voltage levels. While the output is still below regulation, the SVC and SVD levels may be changed and the MAX17009 will set the DACs to the new boot voltage. Once the programmed boot voltage is reached, and PWRGD goes high, the MAX17009 stores the boot VID. Changes in the SVC and SVD settings will not change the output voltage once the boot

#### **Table 5. Boot-Voltage Codes**

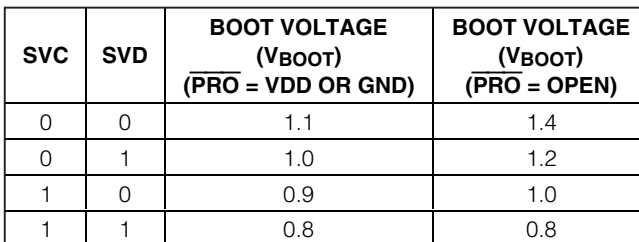

VID is stored. When PGD\_IN goes high, the MAX17009 exits boot mode, and the three DACs can be independently set to any voltage in the VID table through the serial interface.

If PGD\_IN goes from high to low any time after the boot VID is stored, the MAX17009 sets all three DACs back to the voltage of the stored boot VID.

When in debug mode ( $\overline{PRO}$  = open), the MAX17009 uses a different boot-voltage code set. Keeping PGD IN low allows the SVC and SVD inputs to set the three DACs to different voltages in the boot-voltage code table. When PGD\_IN is subsequently set high, the three DACs can be independently set to any voltage in the VID table through the serial interface.

#### **Reduced Power-Dissipation Voltage Positioning**

The MAX17009 EV kit uses voltage positioning to decrease the size of the output capacitor and to reduce power dissipation at heavy loads. The MAX17009 includes two transconductance amplifiers for adding gain to the voltage-positioning sense path for each output. The amplifier's input is generated by summing the currentsense inputs, which differentially sense the voltage across the current-sense resistors (R1 = R2 = 1mΩ). The transconductance amplifier's output connects to the voltage-positioned feedback input (FBDC1), so the resistance between FBDC1 and VCORE0 (R19) determines the voltage-positioning gain. Similarly, the other transconductance amplifier's output connects to the voltage-positioned feedback input (FBDC2), so the resistance between FBDC2 and VCORE1 (R12) determines the voltage-positioning gain. Resistors R12 and R19 provide a -1.3mV/A voltage-positioning slope at the outputs. Remote output and ground sensing eliminate any additional PCB voltage drops.

#### **Load-Transient Experiment**

One interesting experiment is to subject the output to large, fast-load transients and observe the output with an oscilloscope. Accurate measurement of output ripple and load-transient response invariably requires that

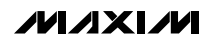

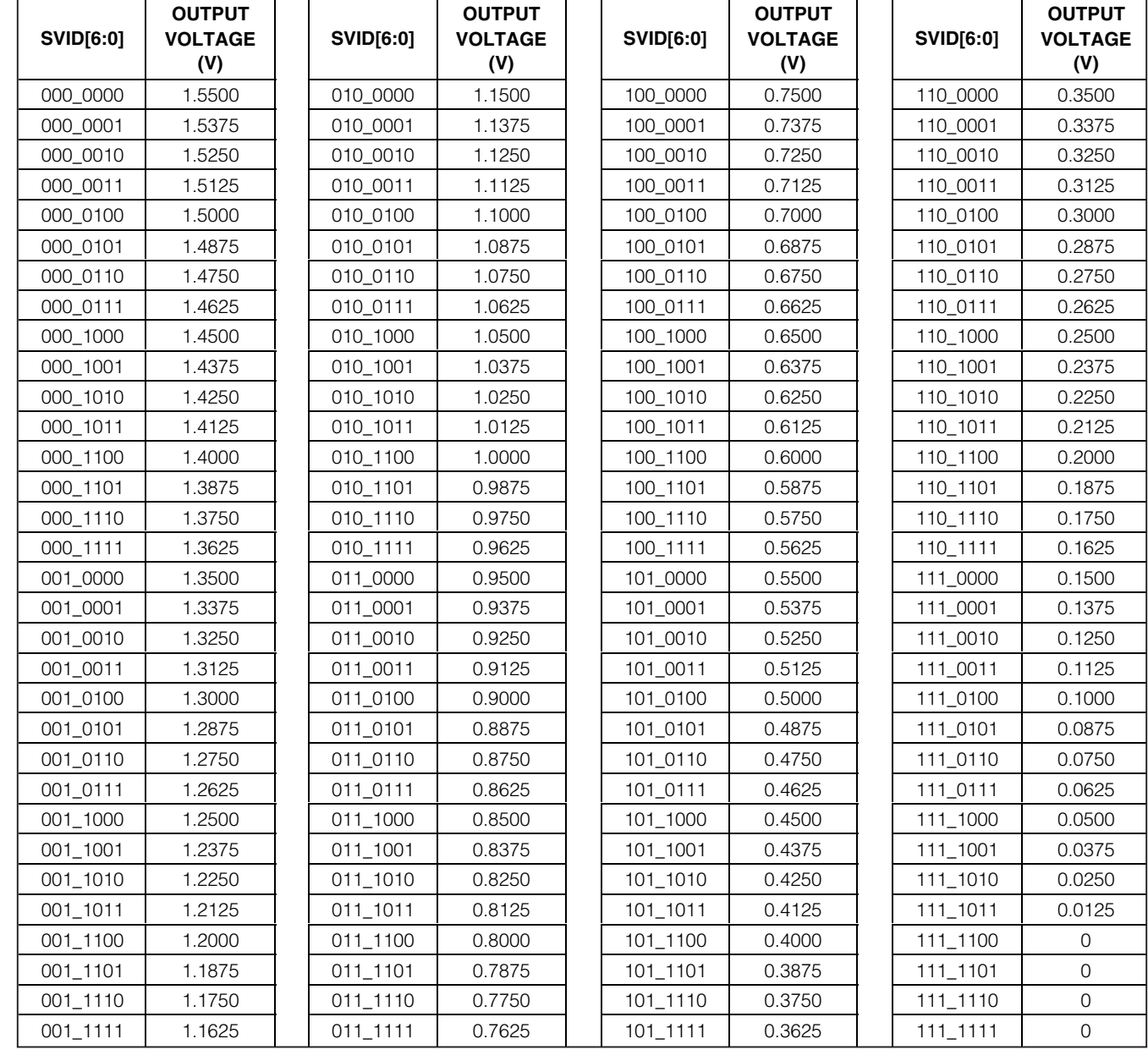

## **Table 6. Output Voltage VID DAC Codes**

ground clip leads be completely avoided and that the probe must be removed to expose the GND shield, so the probe can be directly grounded with as short a wire as possible to the board. Otherwise, EMI and noise pickup corrupt the waveforms.

Most benchtop electronic loads intended for powersupply testing lack the ability to subject the DC-DC converter to ultra-fast-load transients. Emulating the supply current (di/dt) at the CPU VCORE pins requires at least 500A/µs load transients. One easy method for generating such an abusive load transient is to install a power MOSFET at the N7 location and install resistor R35 between 5mΩ and 10mΩ to monitor the transient current. Then drive its gate (TP5) with a strong pulse generator at a low duty cycle (< 5%) to minimize heat

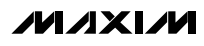

stress in the MOSFET. Vary the high-level output voltage of the pulse generator to vary the load current.

To determine the load current, you might expect to insert a meter in the load path, but this method is prohibited here by the need for low resistance and inductance in the path of the dummy-load MOSFET. To determine how much load current a particular pulse-generator amplitude is causing, observe the current through inductor L1 by looking across R1 with a differential probe. In the buck topology, the load current is approximately equal to the average value of the inductor current.

#### **NBV\_BUF Operation**

#### **Controlling the North Bridge (NB) Regulator**

The reference buffer (NBV\_BUF) sets the output voltage of any regulator with an analog reference input (REFIN) function. This regulator can be an LDO (e.g., MAX1510 or MAX8794), a single-switching regulator (e.g., MAX8792), or a dual-switching regulator (e.g., MAX8775).

Connect the NBV BUF output to the REFIN pin of the NB regulator and the GNDS\_NB input to the NB regulator ground. Connect the required supply voltages and control signals to the selected NB regulator. The MAX17009 SHDN input may be connected to the enable input of the NB regulator so that both regulators start up and shut down at the same time.

Use the SW1–SW4 switches or the EV kit software to control the output of the NB regulator. Monitor the NB regulator output voltage with a DMM to measure the final voltage, or with an oscilloscope to observe the transitions.

#### **Reference Buffer Output (NBV\_BUF)**

When the MAX17009 EV kit is not connected to an NB regulator, the GNDS\_NB input must be grounded back to the MAX17009 EV kit ground using jumper wires. Leaving the GNDS\_NB floating can result in false readings of the NBV\_BUF voltage.

Use the SW1–SW4 switches or the EV kit software to control the output of the NBV\_BUF. Monitor the NBV\_BUF output voltage with a DMM to measure the final voltage, or with an oscilloscope to observe the transitions.

#### **Jumper Settings Shutdown (**SHDN**)**

When  $\overline{\text{SHDN}}$  goes low (JU4 = GND), the MAX17009 enters the low-power shutdown mode. PWRGD is pulled low immediately and the SMPS output voltages ramp down at 1mV/µs. See Table 7.

## **Table 7. Jumper JU4 Function (SHDN)**

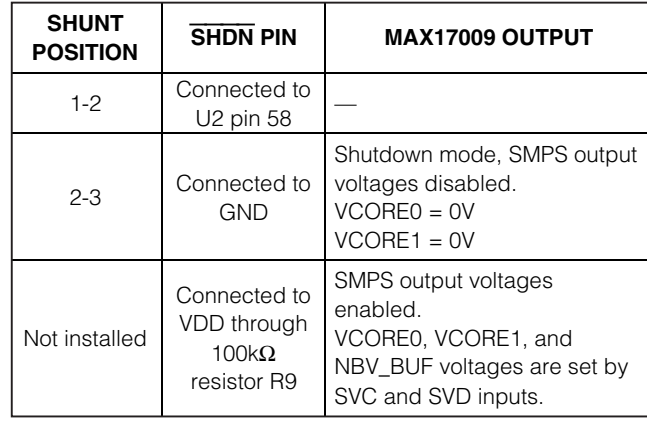

The MAX17009 shuts down completely—the drivers are disabled, the reference turns off, and the supply currents drop to about 1µA (max)—20µs after the controller reaches the 0V target. When a fault condition (overvoltage or undervoltage) occurs on one SMPS, the other SMPS and the NBV\_BUF immediately go through the soft-shutdown sequence. To clear the fault latch and reactivate the controller, toggle  $\overline{\text{SHDN}}$  or cycle V<sub>CC</sub> power.

Soft-shutdown for the NB regulator is determined by the particular NB regulator's shutdown behavior. In the typical application, the NB regulator's SHDN pin or enable pin is toggled at the same time as the MAX17009's SHDN pin.

#### **System Power-Good Input (PGD\_IN)**

After the SMPS outputs reach the boot voltage, the MAX17009 switches over to the serial-interface mode when PGD\_IN goes high. Any time during normal operation, a high-to-low transition on PGD\_IN causes the MAX17009 to slew all three internal DACs back to the stored boot VIDs. PWRGD goes low for a minimum of 20µs when PGD\_IN goes low, and stays low until 20µs after both SMPS internal DACs reach the boot VID. The SVC and SVD inputs are disabled during this time that PGD\_IN is low. The serial interface is reenabled when PGD\_IN goes high again. See Table 8.

#### **Offset and Transient-Phase Repeat (OPTION)**

The 12.5mV offset and the transient-phase repeat features of the MAX17009 can be selectively enabled and disabled by the OPTION pin setting. Table 9 shows the OPTION pin voltage levels and the features that are enabled. Refer to the Offset and the Transient-Phase Repeat sections in the MAX17009 data sheet for a detailed description of the respective features.

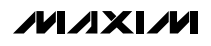

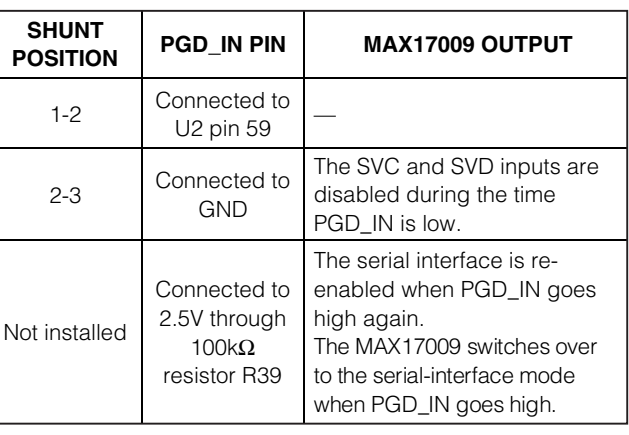

## **Table 8. Jumper JU1 Function (PGD\_IN)**

#### **Selectable Overvoltage Protection and Debug Mode (**PRO**)**

The MAX17009 features a tri-level PRO pin that enables the overvoltage protection (OVP) feature, or puts the MAX17009 in debug mode. Table 10 shows the PRO

### **Table 9. Jumper JU2 Function (OPTION)**

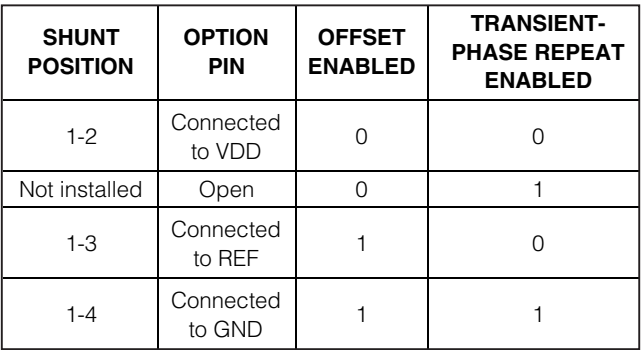

selectable options. Debug mode is intended for applications where the serial interface is not properly functioning and the output voltage needs to be adjusted to different levels. The DAC voltage settings in debug mode further depend on the PGD\_IN level to switch between the 2-bit VID setting or serial-interface operation.

## **Table 10. Jumper JU3 Function (PRO)**

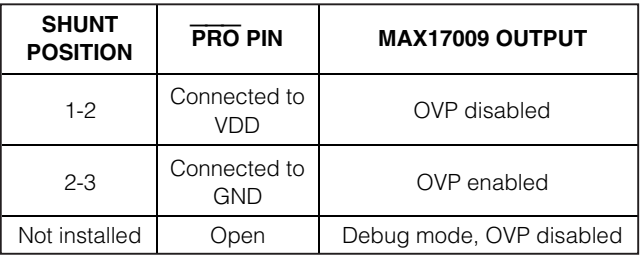

#### **Combined-Mode Operation**

To configure the MAX17009 for combined-mode operation, remove R13 and connect the GNDS2 input to the 2.5V, 3.3V, or 5V supply using a wire. Connect a copper strap (e.g., solder wick) between the output capacitors of each phase.

The SW1–SW4 switches and the EV kit software still control the combined SMPS and NBV\_BUF outputs in combined mode, but in combined mode, the MAX17009 SMPS only responds to core 0 commands. Core 1 commands are ignored.

In combined mode, unchecking the **Power-Saving Off** checkbox in the software sets the MAX17009 SMPS into single-phase operation, removes the offset, if enabled, and sets NB\_SKP low. Checking the **Power-Saving Off** checkbox in the software sets the MAX17009 SMPS into dual-phase operation.

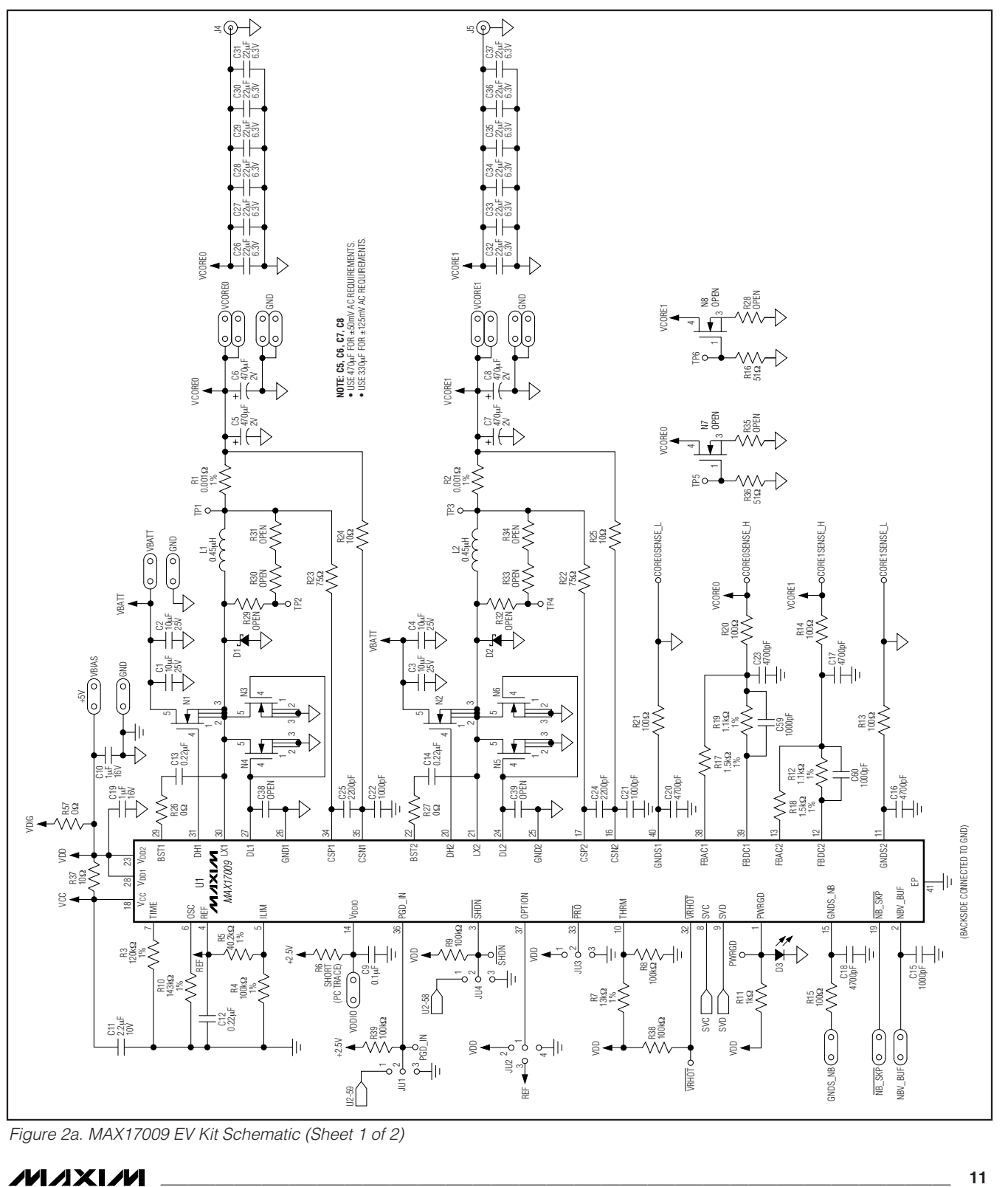

Figure 2a. MAX17009 EV Kit Schematic (Sheet 1 of 2)

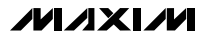

**Evaluates: MAX17009**

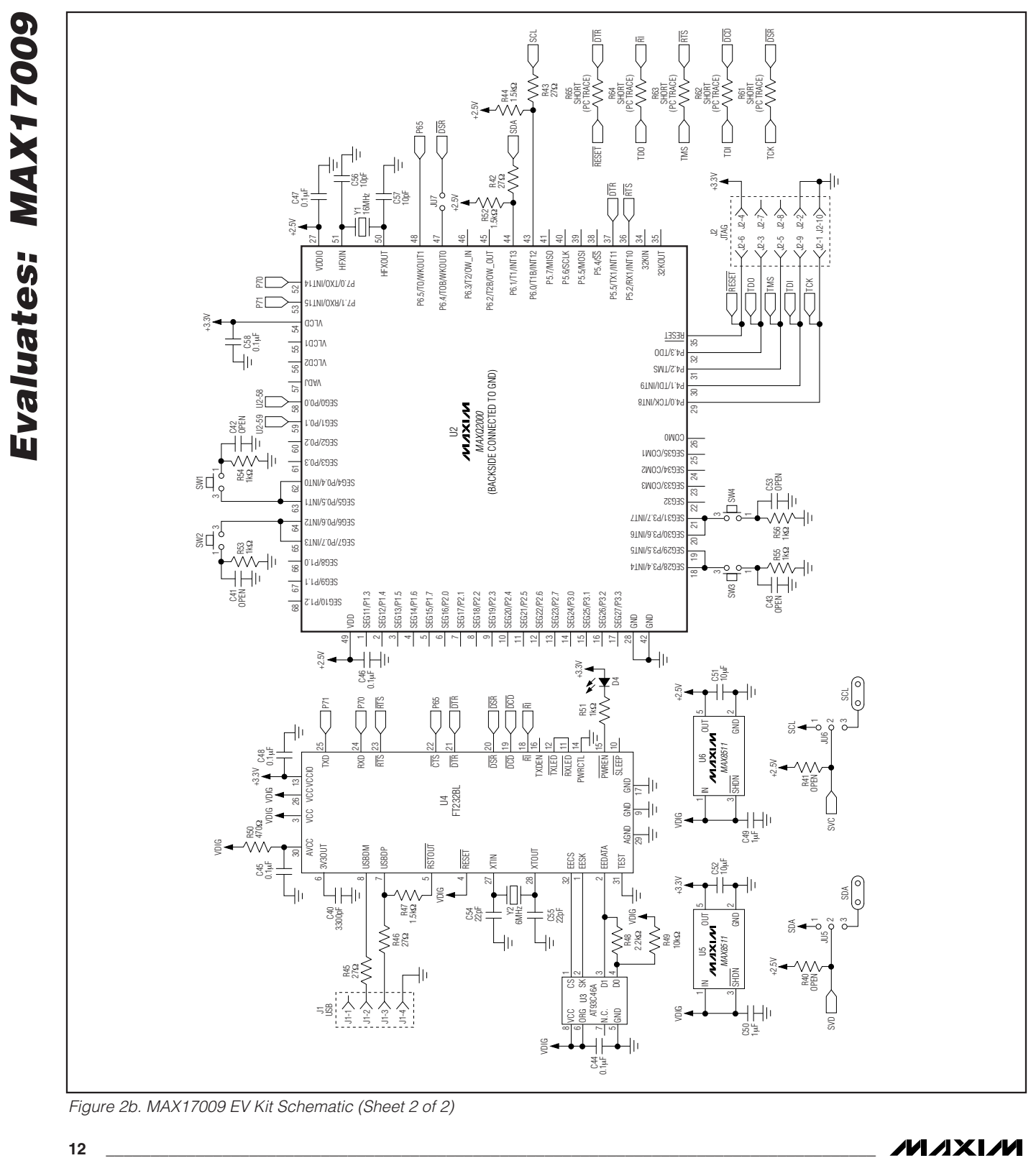

Figure 2b. MAX17009 EV Kit Schematic (Sheet 2 of 2)

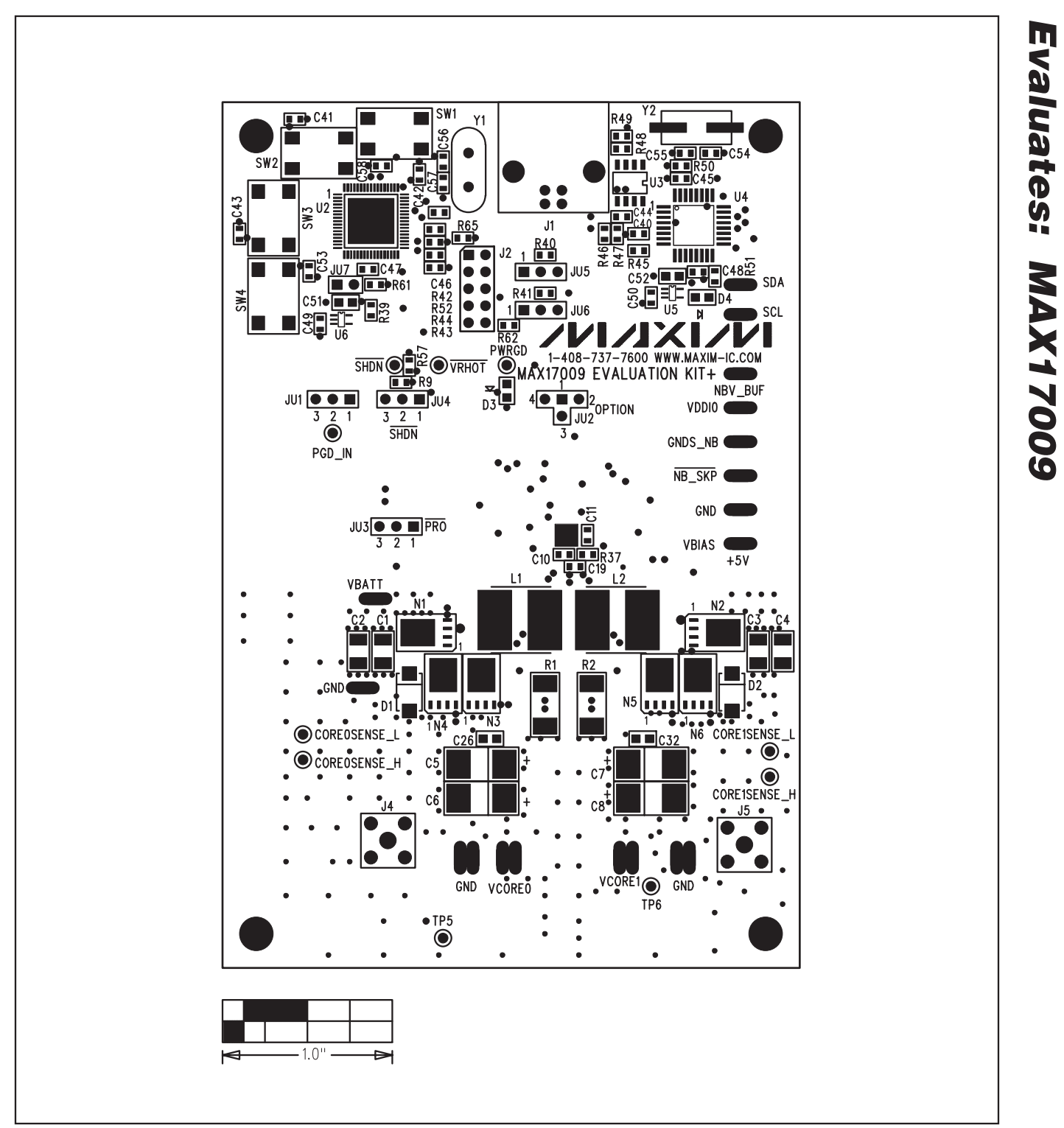

Figure 3. MAX17009 EV Kit Component Placement Guide—Component Side

**MAXIM** 

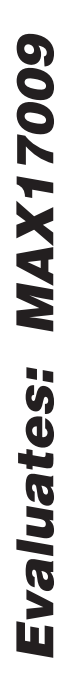

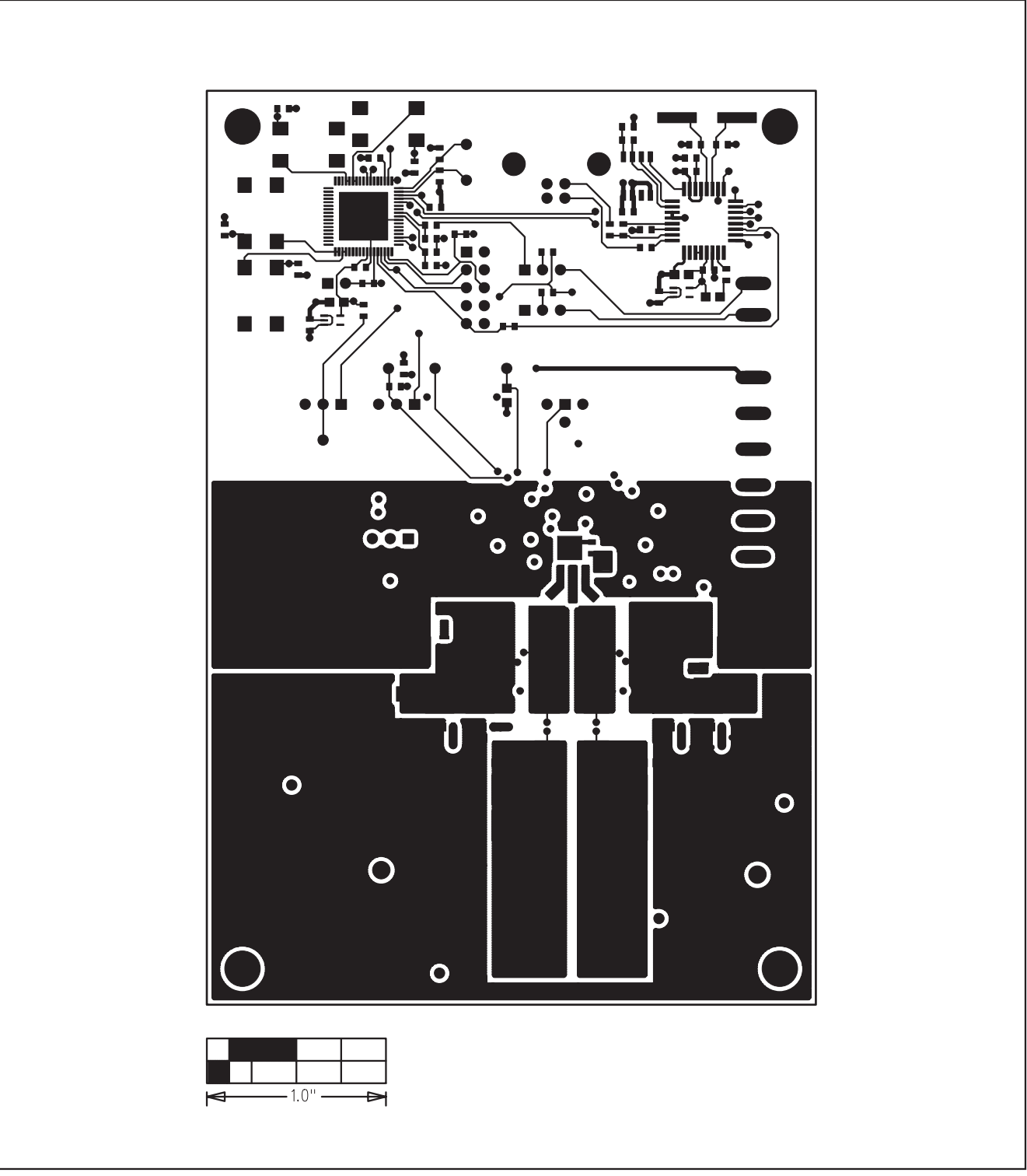

Figure 4. MAX17009 EV Kit PCB Layout—Component Side

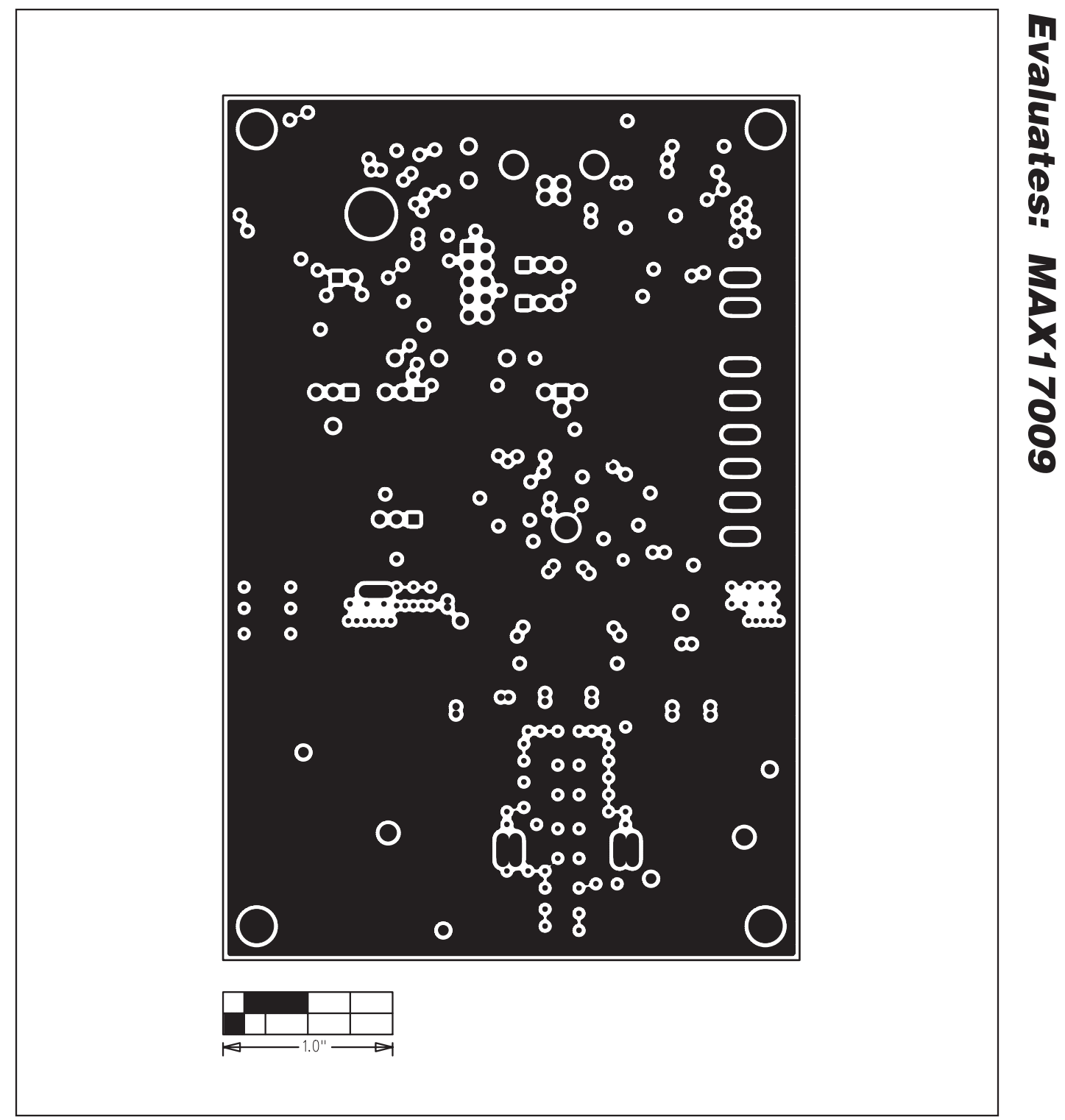

Figure 5. MAX17009 EV Kit PCB Layout—Internal Layer 2

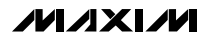

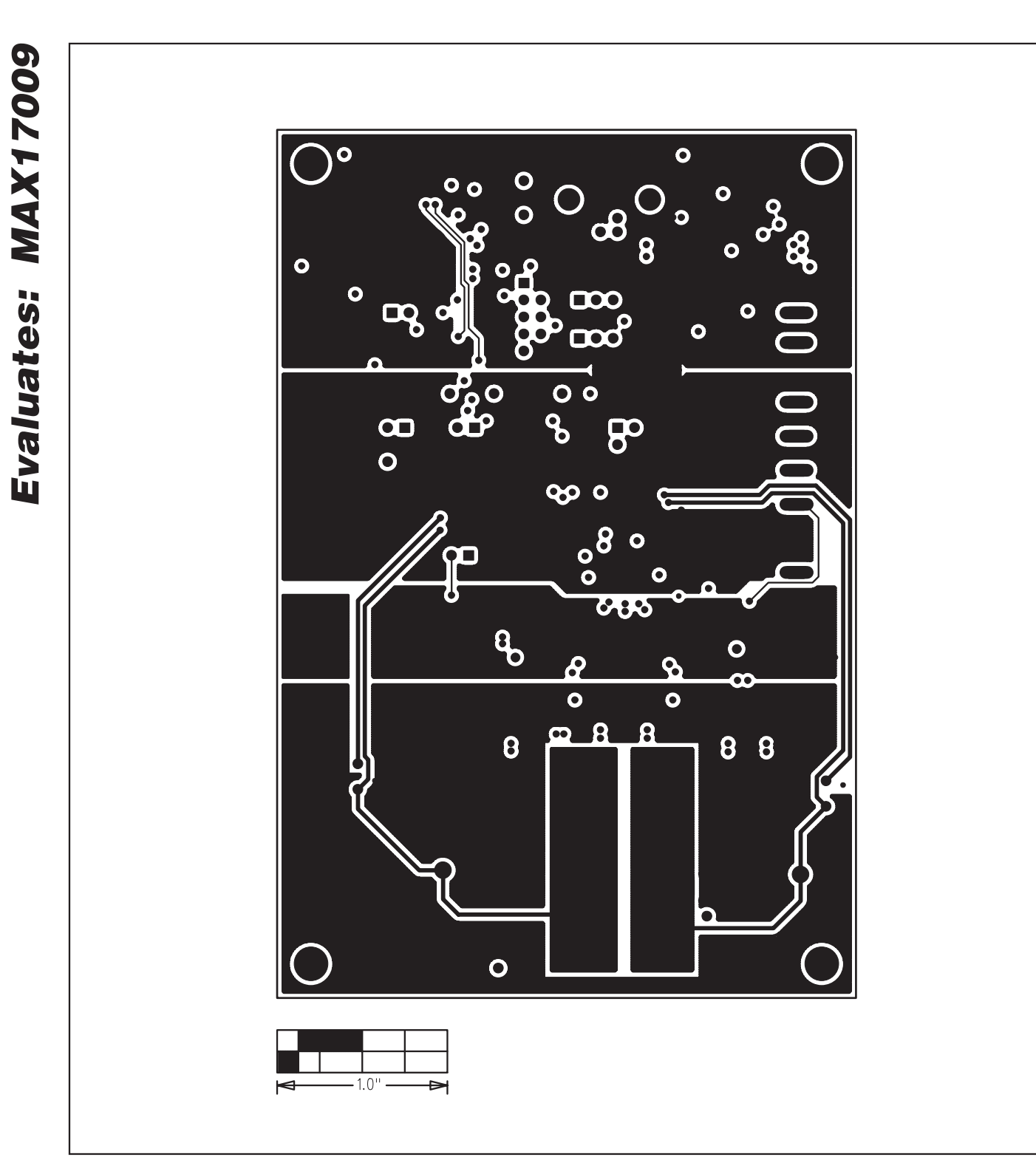

Figure 6. MAX17009 EV Kit PCB Layout—Internal Layer 3

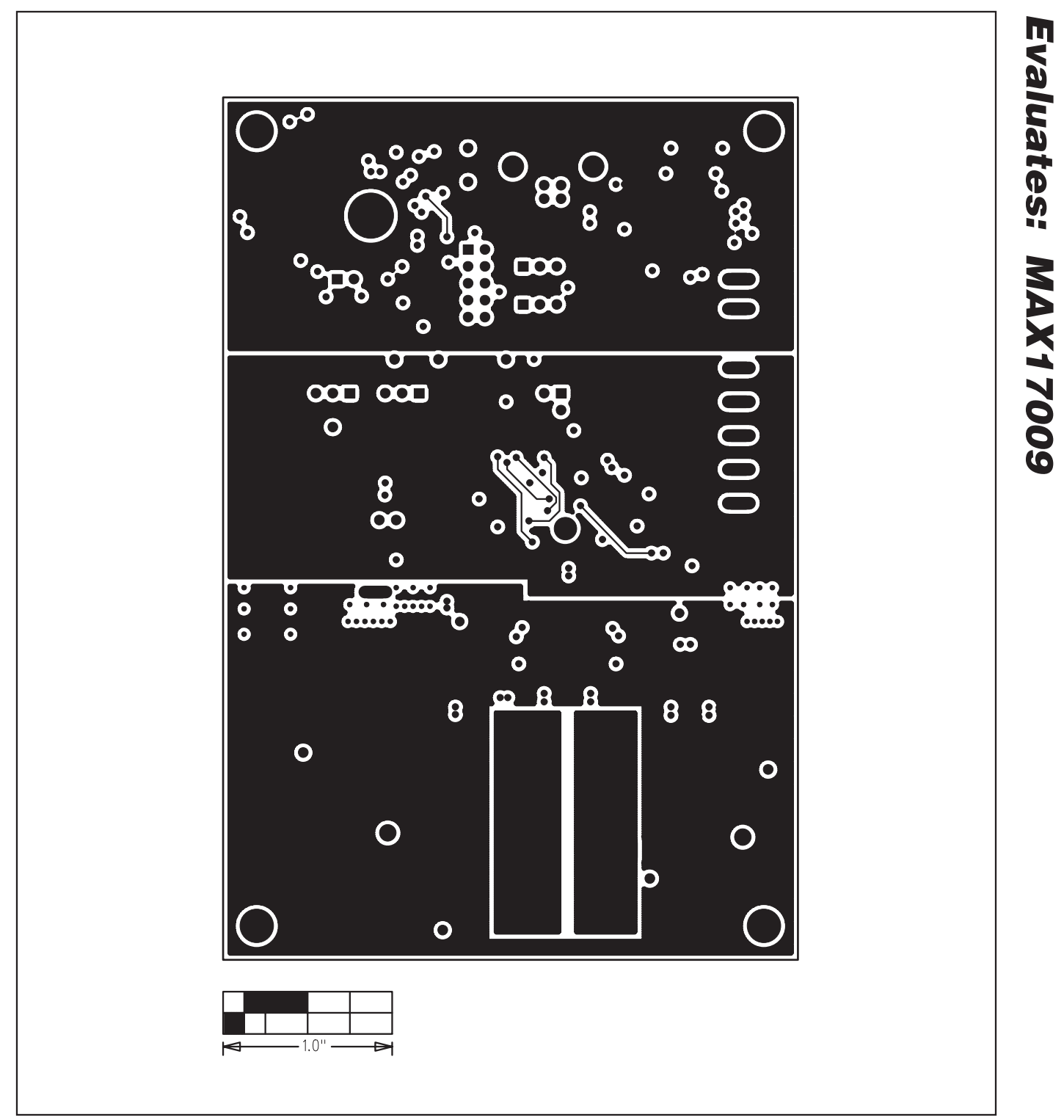

Figure 7. MAX17009 EV Kit PCB Layout—Internal Layer 4

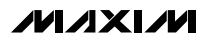

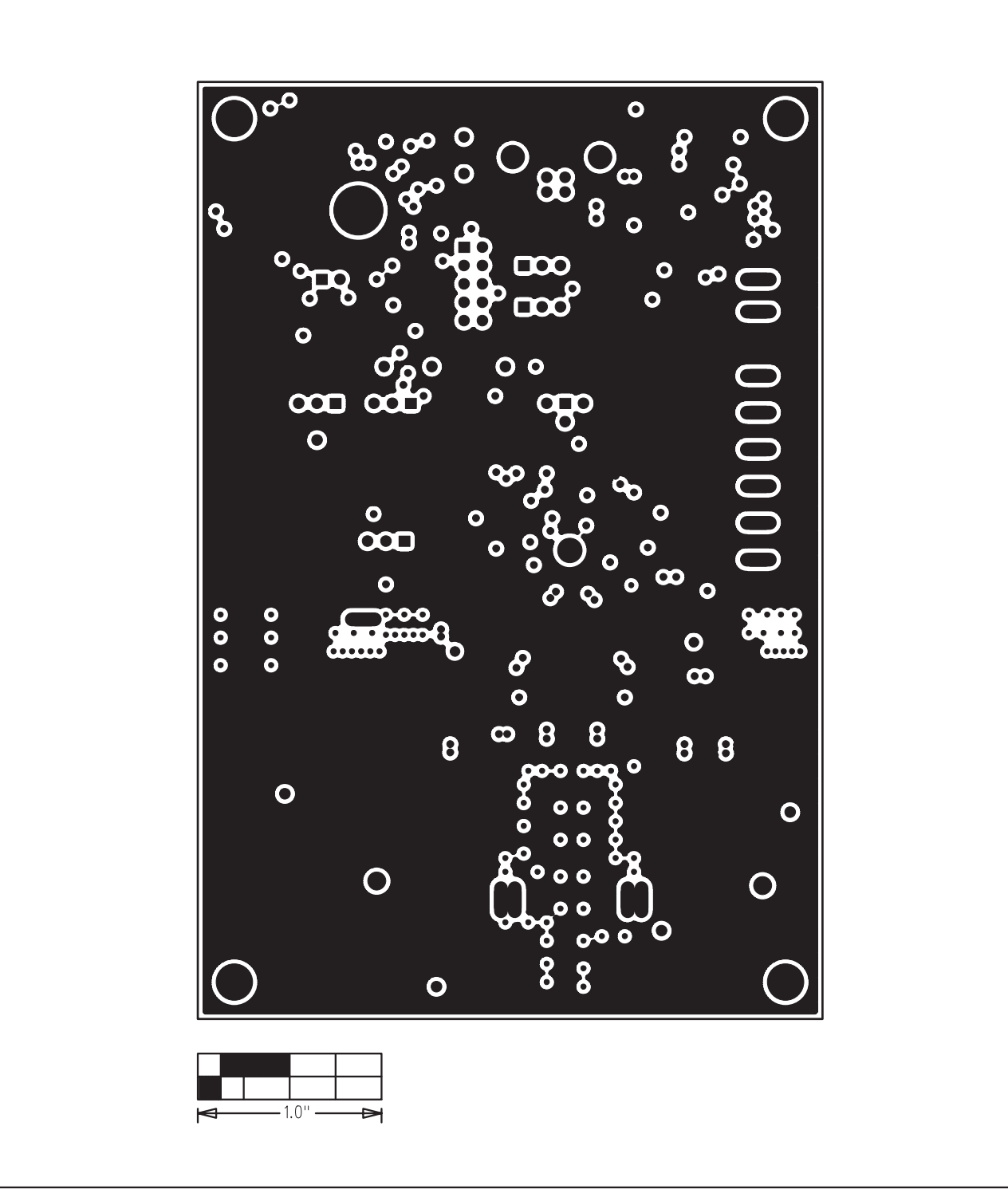

Figure 8. MAX17009 EV Kit PCB Layout —Internal Layer 5

**MAXIM** 

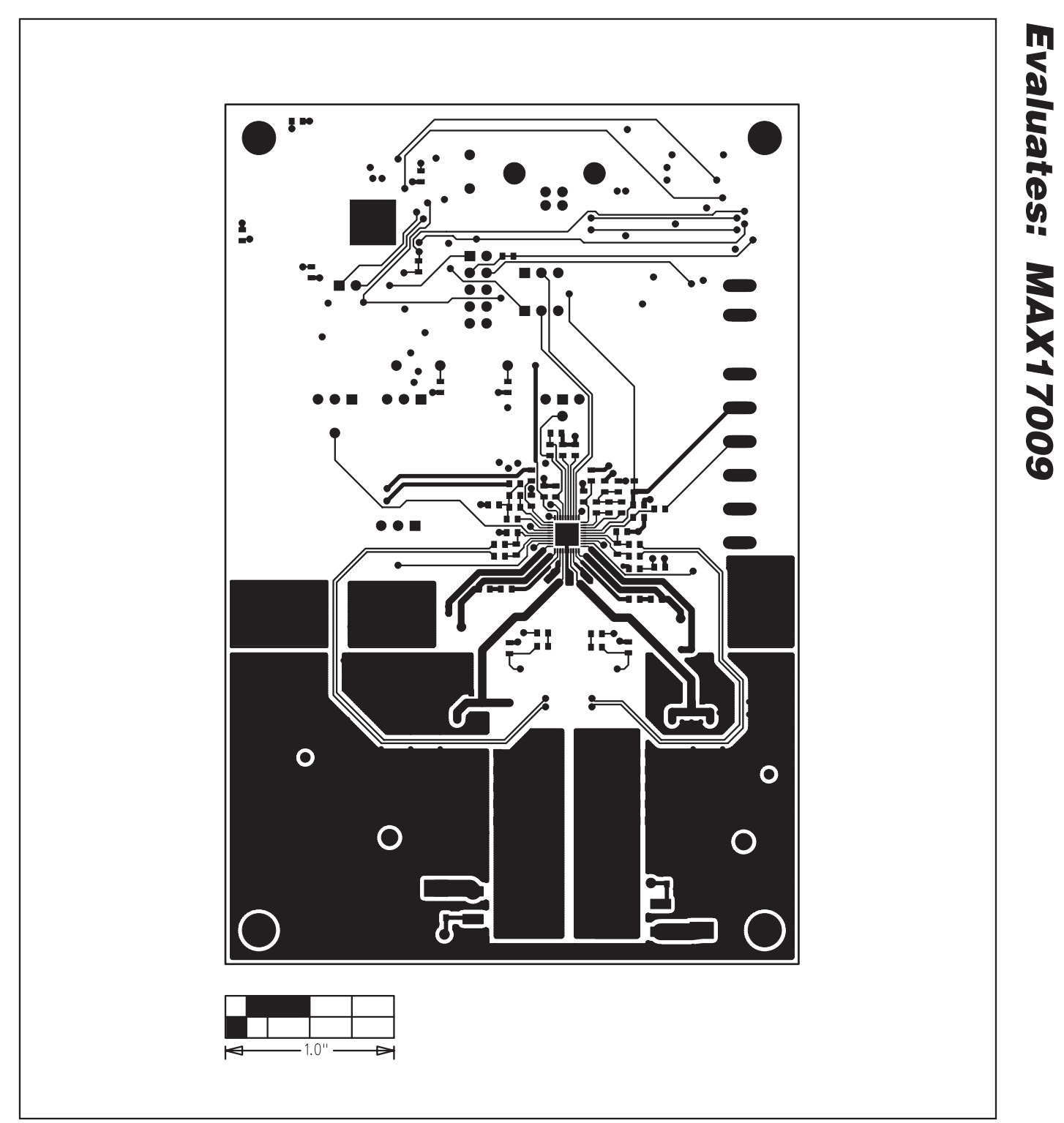

Figure 9. MAX17009 EV Kit PCB Layout—Solder Side

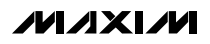

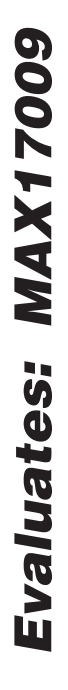

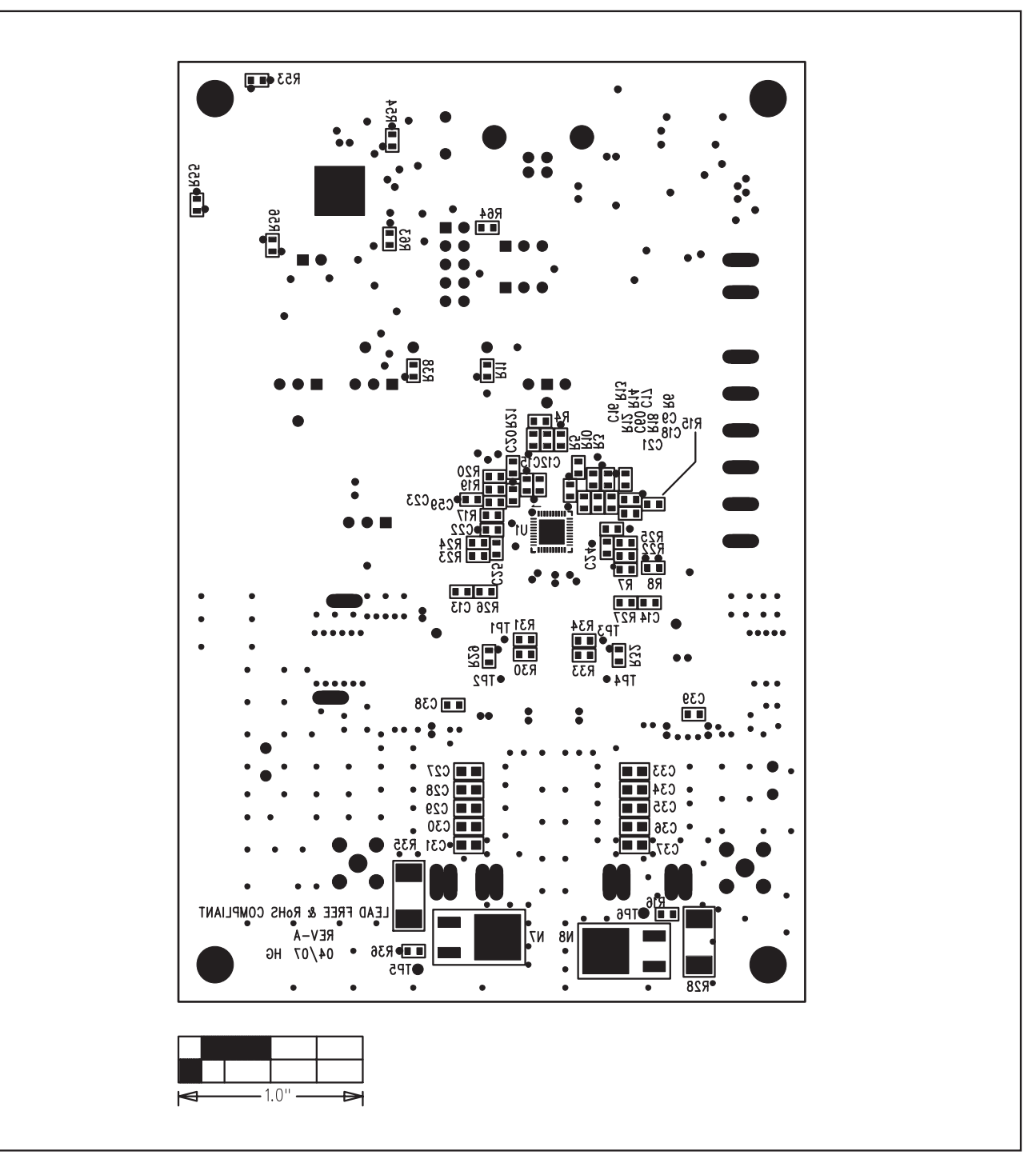

Figure 10. MAX17009 EV Kit Component Placement Guide—Solder Side

Maxim cannot assume responsibility for use of any circuitry other than circuitry entirely embodied in a Maxim product. No circuit patent licenses are implied. Maxim reserves the right to change the circuitry and specifications without notice at any time.

**20 \_\_\_\_\_\_\_\_\_\_\_\_\_\_\_\_\_\_Maxim Integrated Products, 120 San Gabriel Drive, Sunnyvale, CA 94086 408-737-7600**

© 2007 Maxim Integrated Products **inc. is a registered trademark of Maxim Integrated Products**, Inc.